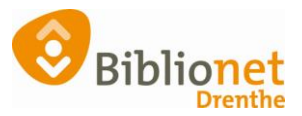

## Maandverantwoording [feb. 2023]

## **De eerste werkdag van de nieuwe maand vul je de maandverantwoording in.**

Ga op Intranet helemaal rechts onderaan naar:

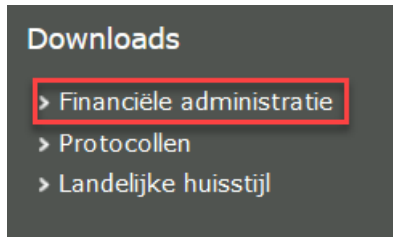

Klik daar in het overzicht op Maandverantwoording.

Klik op Nieuw.

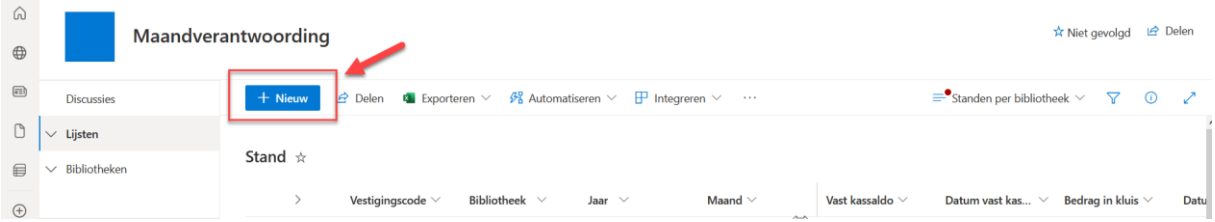

Vul jouw vestiging in, en alle andere gegevens. Klik op Opslaan. (voorbeeld op de volgende pagina).

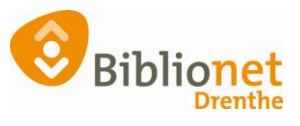

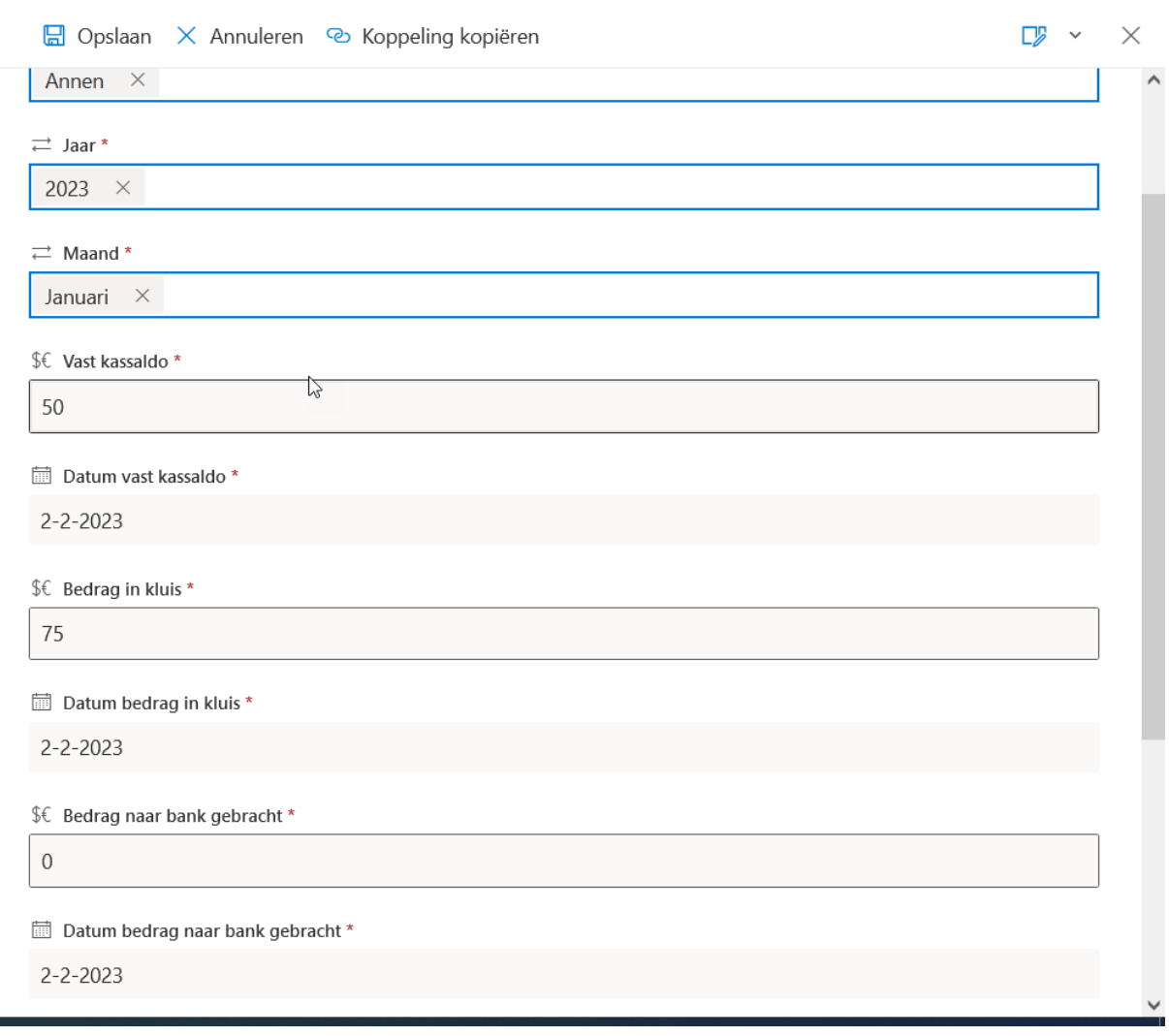